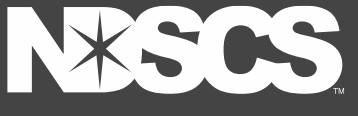

## **Off-Campus Access to Library Resources** Library Handouts

**When off-campus, click on any of the library's resource links and you will be directed to an ODIN log**‐**in page.** 

**1.)** Select: **NDSCS** from menu.

**2.)** Click::

**Login Using Your NDUS Credentials**.

**3.)** Use the **same credentials** as you use for Campus Connection & Blackboard log-in:

(**firstname.lastname** and

**password**).\*

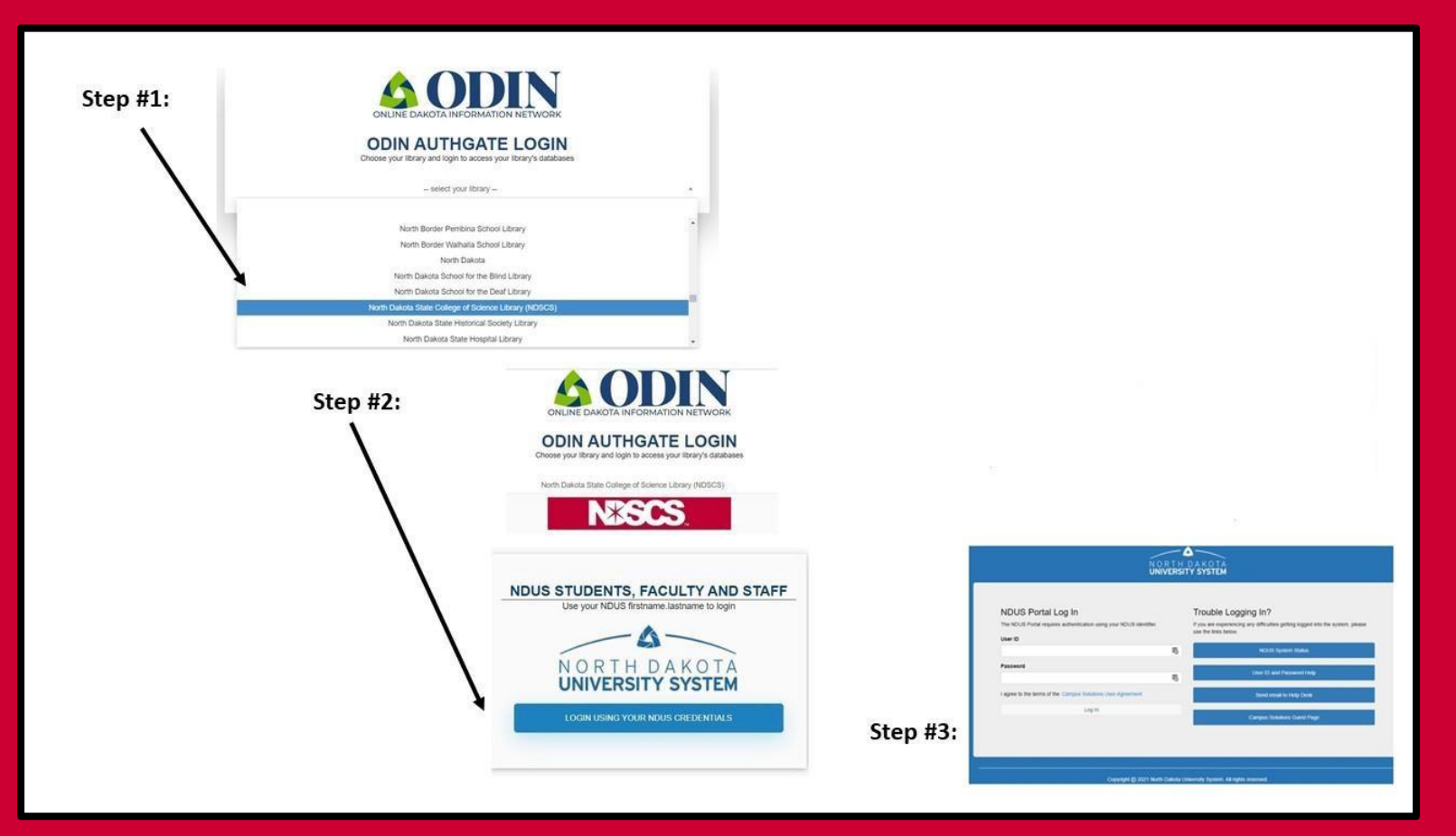

**\*NOTE:** For some library resources, this login will appear red and white (rather than blue and white as shown above). Use **NDUS credentials** for both.

THE SCIENCE OF SUCCES